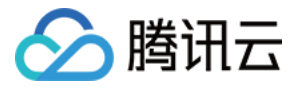

# 边缘计算机器

# 新手指引

# 产品⽂档

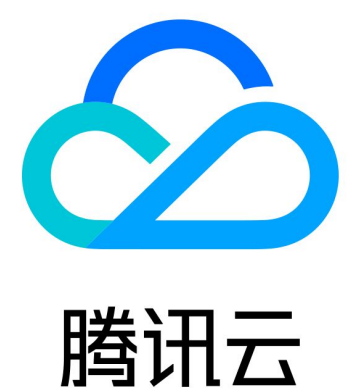

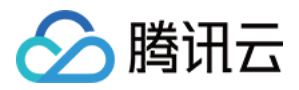

【版权声明】

©2013-2023 腾讯云版权所有

本文档著作权归腾讯云单独所有,未经腾讯云事先书面许可,任何主体不得以任何形式复制、修改、抄袭、传播全 部或部分本⽂档内容。

【商标声明】

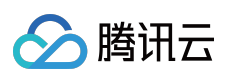

及其它腾讯云服务相关的商标均为腾讯云计算(北京)有限责任公司及其关联公司所有。本文档涉及的第三方主体 的商标,依法由权利人所有。

【服务声明】

本文档意在向客户介绍腾讯云全部或部分产品、服务的当时的整体概况,部分产品、服务的内容可能有所调整。您 所购买的腾讯云产品、服务的种类、服务标准等应由您与腾讯云之间的商业合同约定,除非双方另有约定,否则, 腾讯云对本⽂档内容不做任何明⽰或模式的承诺或保证。

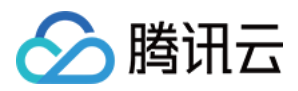

# 新手指引

最近更新时间:2023-12-25 14:27:12

## 1. 熟悉边缘计算机器的基础知识

[边缘计算机器是怎么⼯作的?](https://www.tencentcloud.com/document/product/1119/43398) [为什么选择边缘计算机器?](https://www.tencentcloud.com/document/product/1119/43399) [边缘计算机器的场景介绍](https://www.tencentcloud.com/document/product/1119/43400) 使用前需了解哪些信息?

### 2. 边缘计算机器的计费模式

腾讯云边缘计算机器计费包括**计算存储**和网络带宽两部分。您需要全面了解边缘计算机器的计费模式,有助于您选 择最优的配置方案。详情请参见 [计费概述](https://www.tencentcloud.com/document/product/1119/43404)。

## 3. 新手入门

#### **3.1** 注册与认证

在使用腾讯云边缘计算机器之前, 您需要 [注册腾讯云账号](https://www.tencentcloud.com/register?&s_url=https%3A%2F%2Fconsole.intl.cloud.tencent.com%2Fworkorder) 并完成 [实名认证](https://www.tencentcloud.com/document/product/378/3629)。

#### **3.2** 开通服务

请前往 [边缘计算机器控制台](https://console.tencentcloud.com/ecm),单击页面中的**提交申请**进入申请页面,完成用户信息填写并提交申请后,等待审核人 员审核通过即可开始使用。

#### **3.3** 创建边缘模块

边缘模块是管理边缘服务的基础模块,开通服务后,您可创建模块并按需选择实例类型、CPU 核数、内存、默认镜 像、存储等配置。详情请参见 [创建边缘模块](https://www.tencentcloud.com/document/product/1119/43421)。

#### **3.4** 创建实例

创建边缘模块后,您可按需灵活选择 CPU、内存、网络等配置并[创建实例](https://www.tencentcloud.com/document/product/1119/43424)。详情请参见创建实例。

#### **3.5** 登录实例

当您成功创建实例后,可参考 登录 [Linux](https://www.tencentcloud.com/document/product/1119/43412) 实例 进⾏登录。

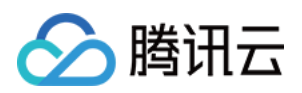

# 4. 控制台界⾯

以下为边缘计算机器控制台概览页:

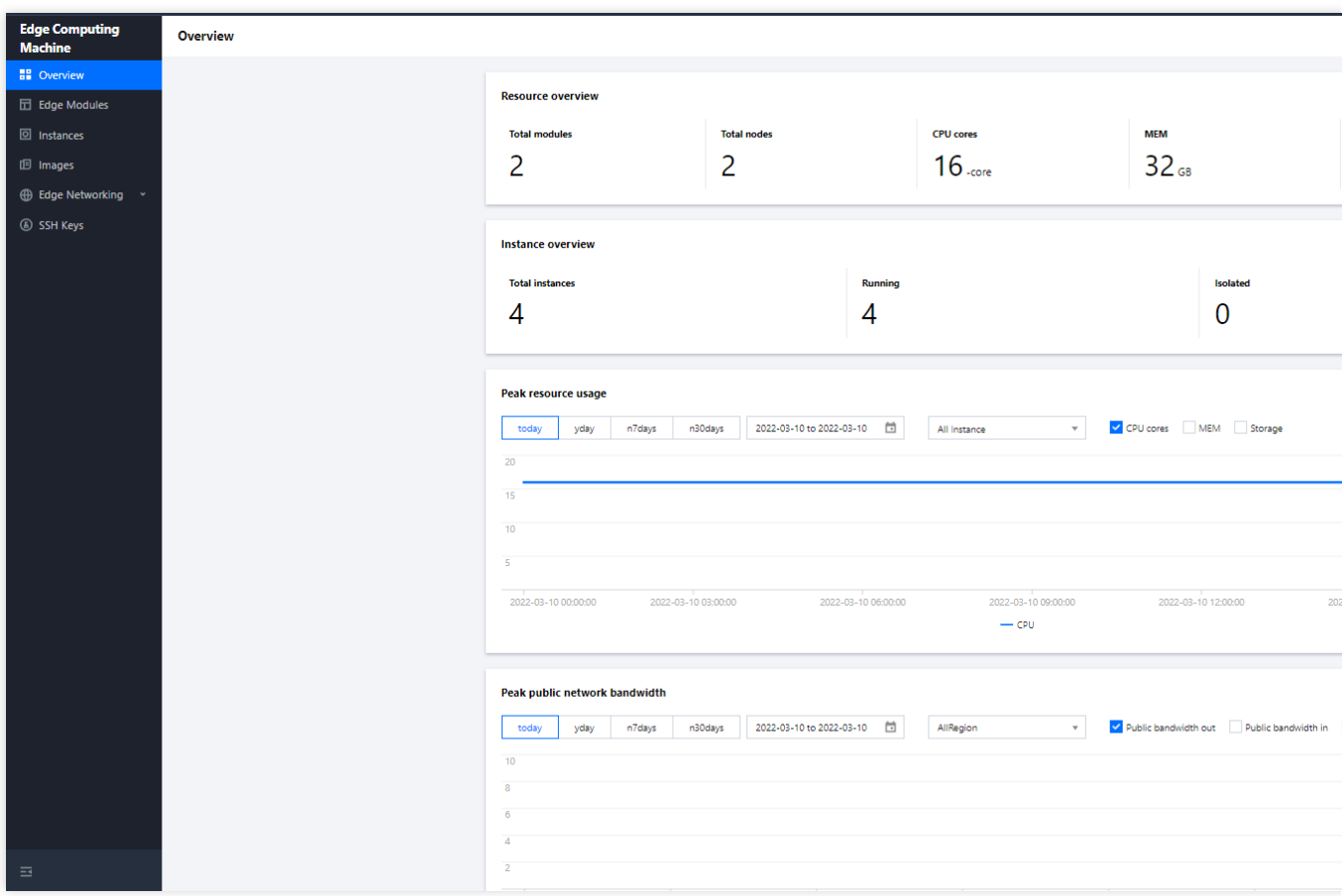

# 5. 控制台功能概述

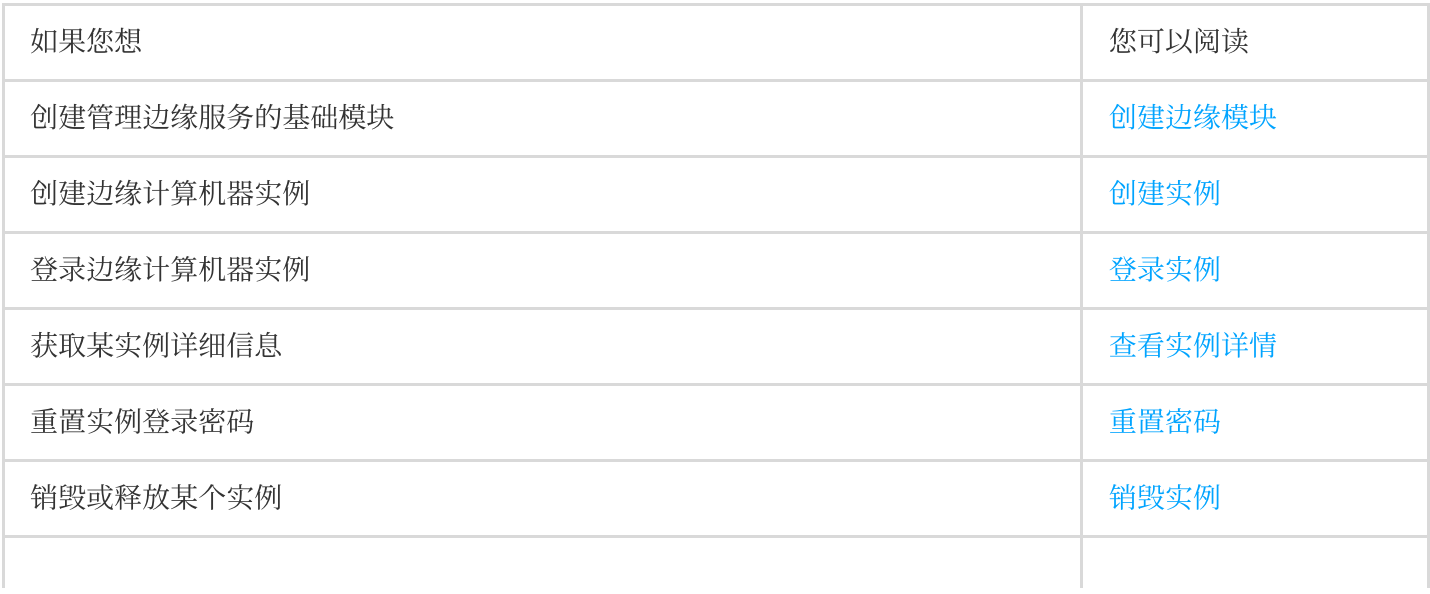

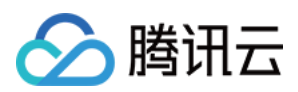

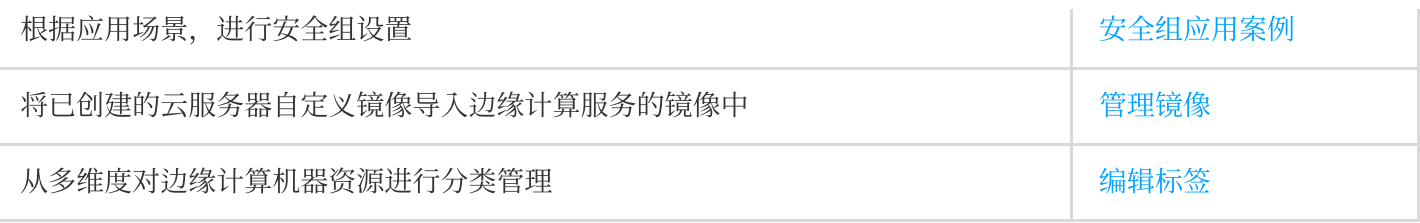

## 6. 新手常见问题

[如何创建\(购买\)边缘计算机器和实例?](https://www.tencentcloud.com/document/product/1119/43449) [如何查看边缘模块和实例详情?](https://www.tencentcloud.com/document/product/1119/43449) [如何登录边缘实例?](https://www.tencentcloud.com/document/product/1119/43449) 如何使用自定义镜像?

# 7. 反馈与建议

使用腾讯云边缘计算机器产品和服务中有任何问题或建议,您可以通过以下渠道反馈,将有专人跟进解决您的问 题:

如果发现产品文档的问题,如链接、内容、API 错误等,您可以单击文档页右侧文档反馈或选中存在问题的内容进行 反馈。

如果遇到产品相关问题,您可通过提交工单 寻求帮助。